# **EMF SENTINEL: Guía de Instalación y Configuración**

### 1. **Descarga de la Aplicación:**

- Abre tu navegador y visita [emedb.com.](http://emedb.com/)
- Haz clic en el botón "Descargar". Recomendamos utilizar Chrome para obtener la mejor experiencia, aunque otros navegadores también son compatibles.
- Verás varias opciones de descarga. Selecciona la versión que prefieras.
- Haz clic en "Descargar de todos modos" seguido del botón "OK" para iniciar la descarga del archivo APK (archivo de instalación).

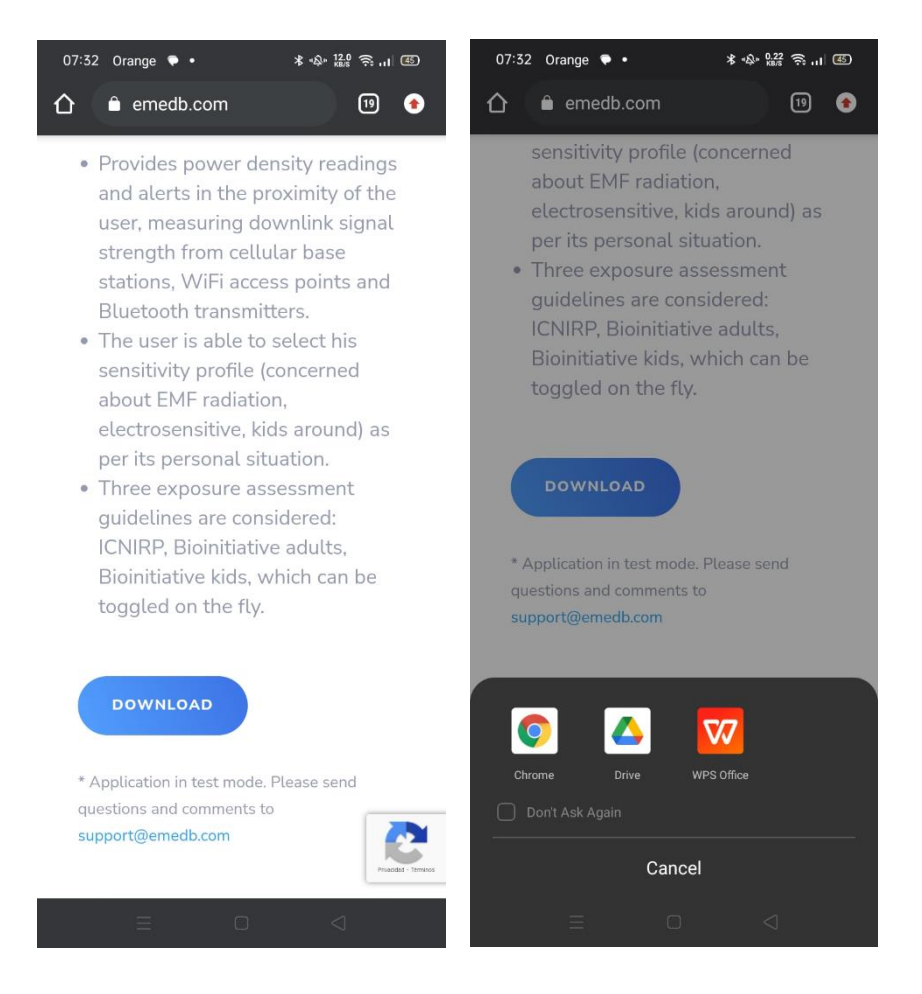

## 1. **Aviso de Seguridad:**

- Es posible que tu navegador te advierta sobre la descarga de archivos potencialmente peligrosos. Esto es una precaución estándar para todas las descargas de APK.
- El APK de EMF Sentinel ha sido exhaustivamente probado y es completamente seguro para tu dispositivo.

#### 2. **Instalación de la Aplicación:**

• Tras la descarga, abre el archivo APK para instalar la aplicación EMF Sentinel.

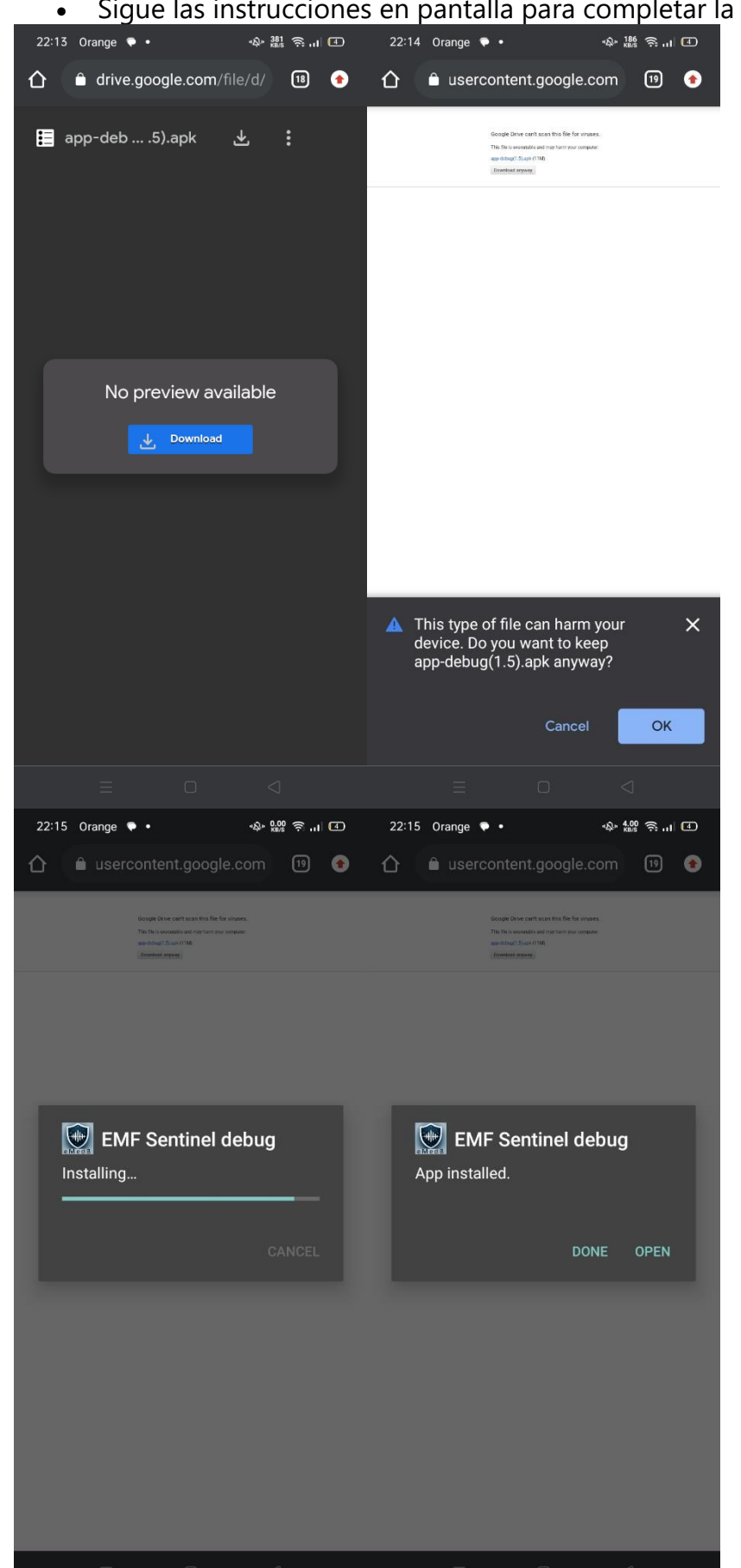

3.

• Sigue las instrucciones en pantalla para completar la instalación.

#### **Configuración y Operación**

#### 1. **Aceptar Términos Legales:**

- Inicia la aplicación y acepta los Términos de Uso y la Política de Privacidad.
- 2. **Seleccionar el Perfil de Sensibilidad a la Radiación:**
	- Elige un perfil de sensibilidad a la radiación que mejor se ajuste a tus necesidades: Niños, eSensitive o Estándar. Puedes cambiar esta configuración en cualquier momento para adaptarla a diferentes entornos.
	- Estos perfiles se basan en estándares de evaluación EMF reconocidos, incluidos INCIRP y los Informes Bioinitiative de 2007 y 2012.

#### 3. **Activar los Servicios de Ubicación:**

• Permite que la aplicación acceda a tu ubicación. Esto habilita a EMF Sentinel para analizar con precisión tu entorno EMF inmediato.

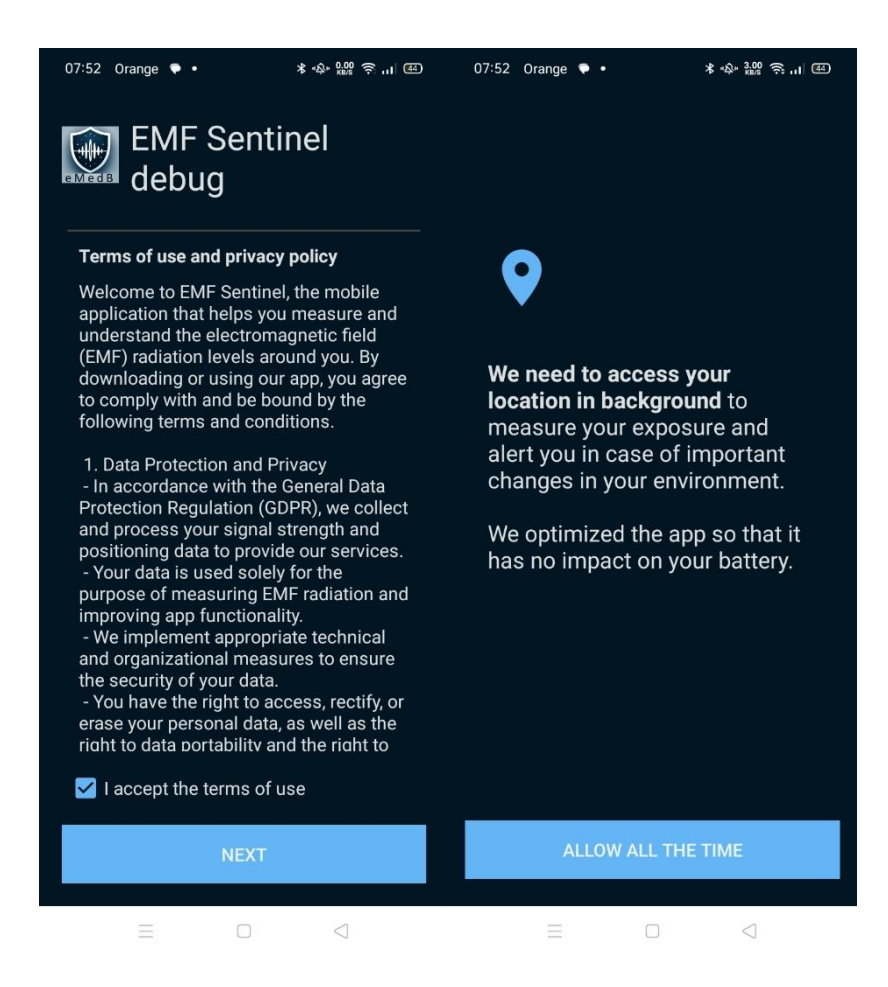

#### **Uso de EMF Sentinel**

- **Monitorización de la Exposición EMF:**
	- La aplicación mide la radiación RF de varias fuentes, incluyendo estaciones base móviles, puntos de acceso Wi-Fi y dispositivos Bluetooth.
	- Consulta los cálculos de Densidad de Potencia en tiempo real en la sección "En Vivo". Las opciones de visualización incluyen vatios/m², dBm/m² y nivel de exposición, que pueden ajustarse en el menú de Configuración.
- **Acceso a Datos Históricos:**
	- Visita la sección "Estadísticas" para revisar datos históricos y tendencias.
- **Recibir Notificaciones:**
	- EMF Sentinel te alertará sobre nuevas fuentes detectadas y cambios significativos en los valores de Densidad de Potencia.

Siguiendo estos pasos, puedes asegurarte de que EMF Sentinel se configure correctamente y comience a protegerte y educarte sobre tu entorno EMF de inmediato.

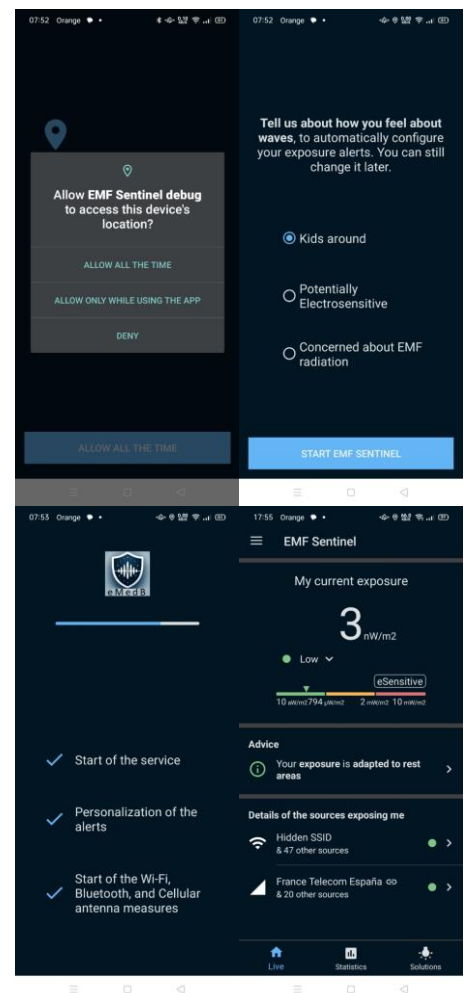